## Vejledning i anvendelse af Søg og Erstat İ. Legacy 7.5

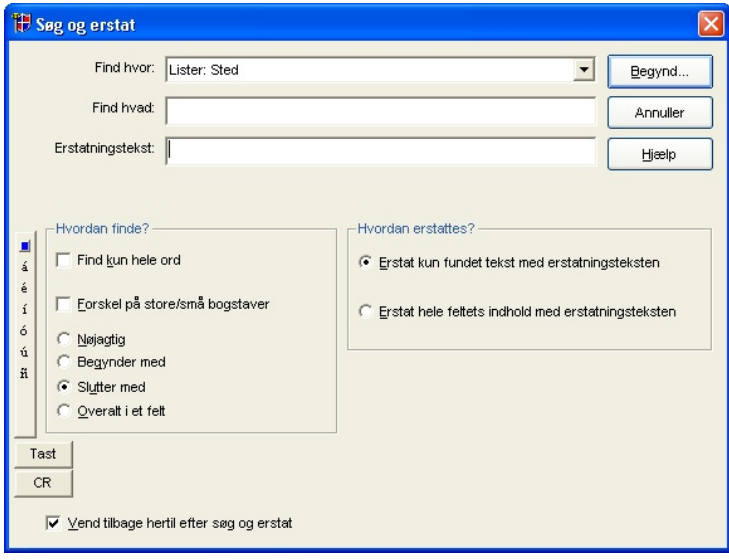

## Legacy 7.5

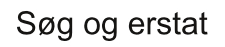

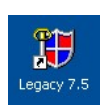

Med funktionen Søg og erstat kan der søge i hele database, således at man kan ændre et bestemt ord eller en vending i hele databasen på én gang. Du kan f. eks. søge efter og erstatte indhold i fornavne, efternavne, titler, alternative navne, notater, datoer, lister, kilder, adresser og begivenheder med mere NB! Det ville måske være en god ide, at oprette en database til at øve sig på, så man her kan se hvordan funktionen virker. Hvis man i sin "originale database" får lavet noget forkert, kan det være meget svært at ændre tilbage. Nedenstående kan anvendes, hvis der i Legacy skal fremstilles en liste over manglende kilder i Danmark (se evt. vejledningen). Normalt skrives stednavnene sogn, herred og amt, for at søge på personer i Danmark eller evt. DK skal dette være indeholdt i stednavnet. Hvis der i hele Marsterlisten for steder skal tilføjes f.eks. Danmark efter Ændring i Lister: amt kan det gøres på følgende måde: Steder ,<br>∘em **RAIN** & B Annuller Titelsuf.  $G$  M 129 <sup>i</sup> Veggerby Sogn, Hormum Herred, Aalborg Amt, Damnark ٠ <sup>i</sup> Veggerby Kirke, Hornum Herred, Aalborg Amt, Damnar. ٠ G *i* Aalestrup Sogn, Rinds Herred, Viborg Amt, Damnark ٠ 79 **Cast** <sup>i</sup> Veggerby Kirkegård, Hormim Herred, Aalborg Amt, Dan 79 I værktøjslinien vælges Søg - Søg og erstat. Vælg, hvor i databa-<sup>1</sup>Søg og erstat sen ændringen skal Find hvor: Lister: Sted Beavnd. ske Find hyad: Korte stednavne Annuller Sorterede stednavne : Stednotater Erstatningstekst: Hieelp *∫*ster: Sted breddegrad<br>Lister: Sted længdegrad Lister: Begivenhedsnavn Lister: Kildetyper Hyordan finde<sup>®</sup> Find kun e orc F Erstat kun fundet tekst med erstatningstekster Her vælges, hvor i databasen søgeordet skal findes, som det fremgår, er der mange muligheder at vælge imellem. Vi vælger Lister.Sted

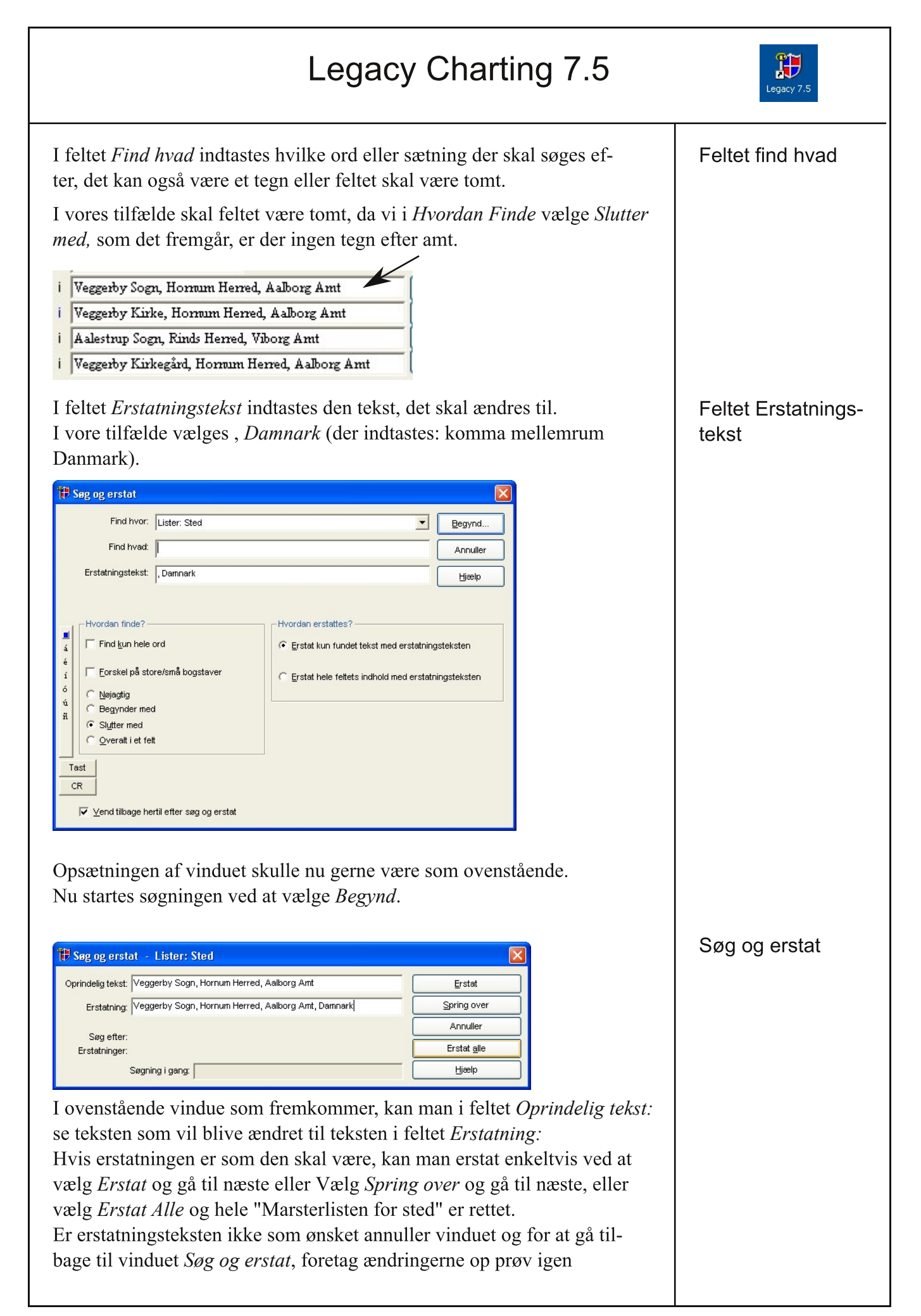

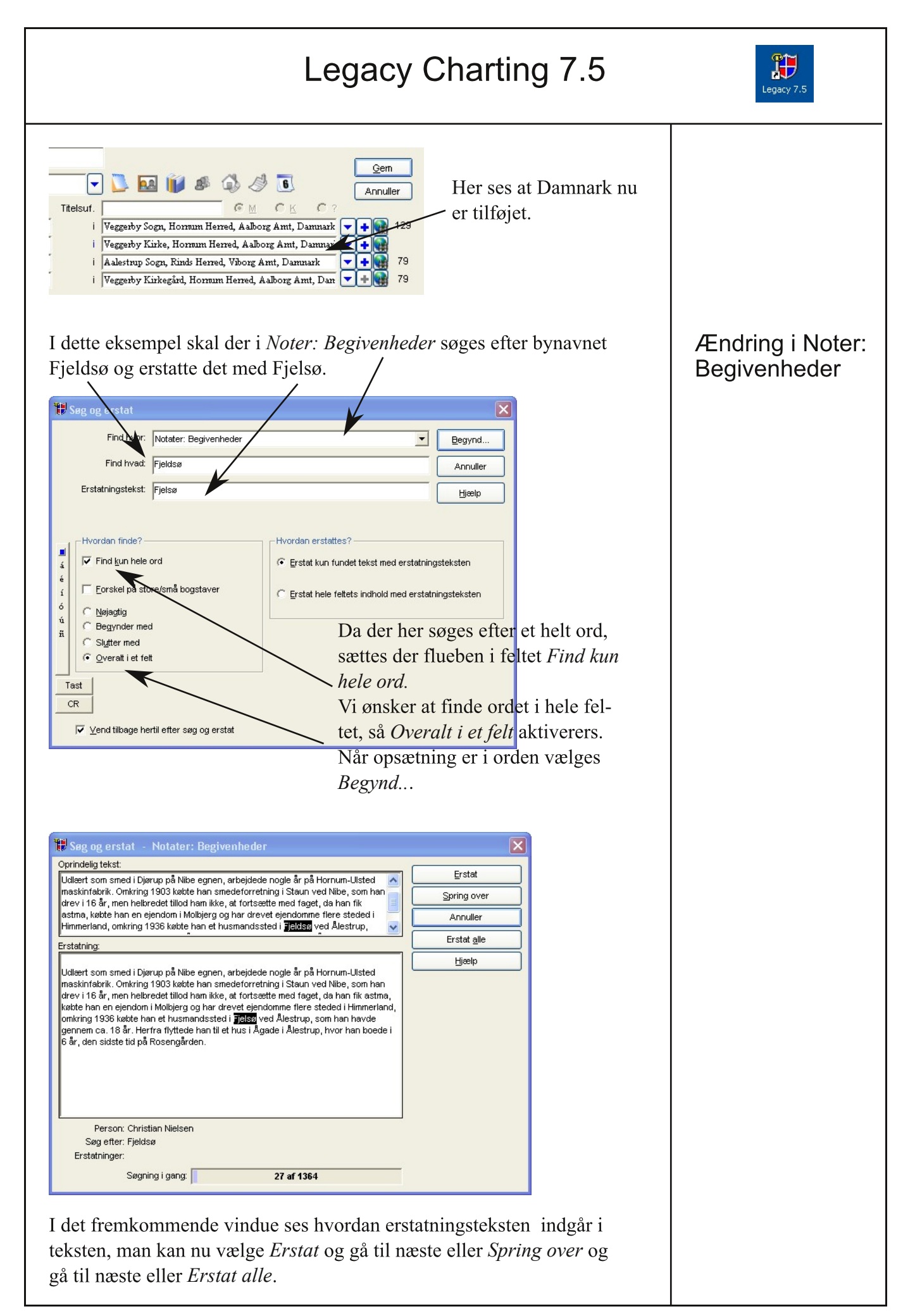